# **CINDAS DATABASES– WHAT'S IN THEM FOR ME?**

**A tutorial on using the CINDAS interactive databases in your library**

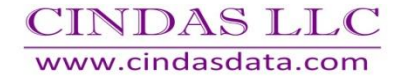

### MATERIALS PROPERTIES

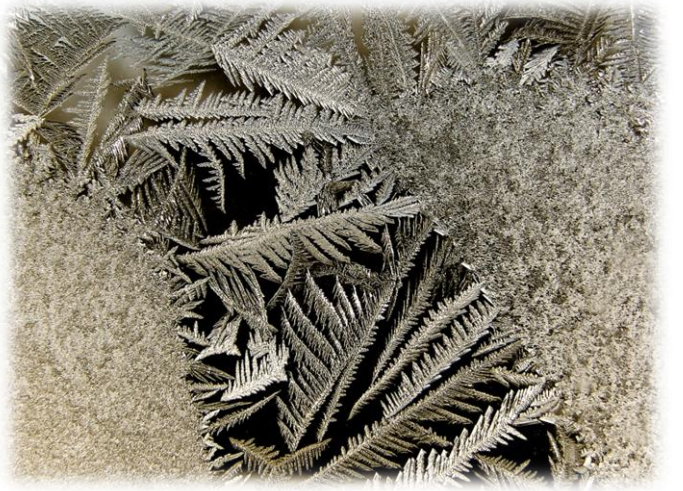

- Change with Temperature
	- Strength, ductility
	- Dimensions: expansion, contraction
- Some properties change with Time
- □ People who design structures (cars, airplanes, bridges, ships, turbines, oil infrastructures, etc.) need reliable materials data to pick the right material for the application.
	- Always want the best performance and lowest cost

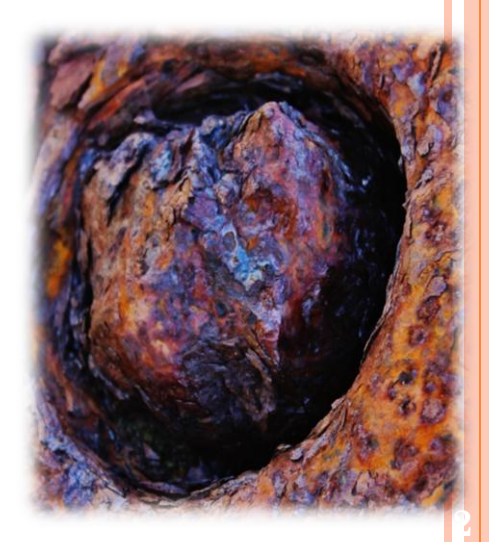

## CINDAS LLC DATABASES

 Aerospace and High Performance Alloys Database (AHAD)

Aerospace Structural Metals Database (ASMD)

 Thermophysical Properties of Matter Database (TPMD)

 Microelectronics Packaging Materials Database (MPMD)

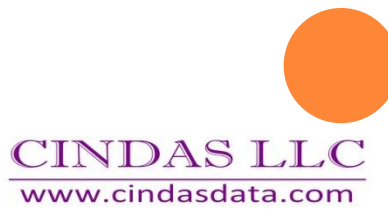

### WHO USES THIS THE INFORMATION?

- Current corporate and research customers include:
	- Aeronautical and Aerospace Industry
	- Government and Defense Industry
	- $\triangleright$ Oil and Gas Industry
	- Automotive and Transportation Industry
	- Power Generation Industry
	- Nuclear Research

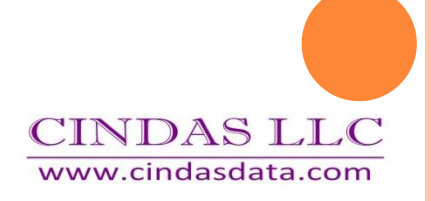

### WHO USES THIS THE INFORMATION?

- Academic Departments and Research Groups
	- Chemical Engineering
	- $\triangleright$  Chemistry
	- Electrical and Electronics Engineering
	- Aerospace and Aeronautical Engineering
	- Materials Science
	- Mechanical Engineering
	- Nuclear Engineering
	- Physics and Applied Physics

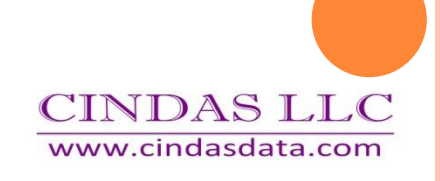

# SOME COMMON EXAMPLES OF CINDAS APPLICATIONS

- The following slides will take you through some examples of potential or existing uses including:
	- Chemical Processing
	- Energy and Nuclear
	- Electronics
	- Marine and Maritime
	- Medical
	- Oil and Gas
	- Aerospace
	- Defense

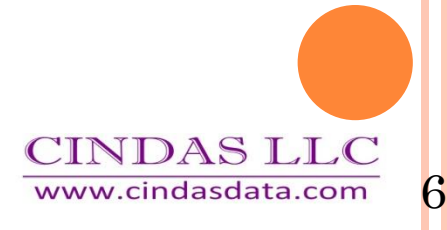

### TPMD CONTENTS

- Contains data on over 5000 materials
- o In 85 Material Groups
- Covering 107 different properties
- With over 51,000 data curves

## CINDAS PRODUCTS PROVIDE IMPORTANT DATA ON PROPERTIES FOR MATERIALS

- Density
- Entropy
- Specific Heat Capacity
- Thermal Conductivity
- Coefficient of Thermal Expansion
- Viscosity
- Transmittance
- Absorption
- Reflectance
- Emittance
- Extinction Coefficient
- Absorbance
- Refractive Index

Thermophysical

Thermoradiative

**Optical** 

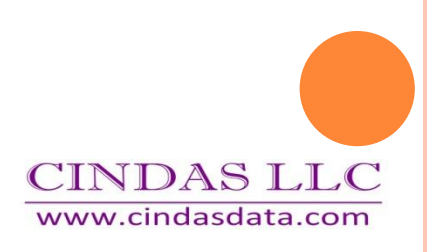

## FOUR WAYS TO SEARCH THE DATABASE

Global Benchmark for Critically Evaluated Materials Properties Data About Us -Products -Support -**Contact Home Database Menu Administration** Logout TPMD (version 10, data updated 2016.2) Start Over | TOC | PDF | Help **Browse By:** Search By: **Material Group Material Name**  $\overline{\mathbf{v}}$ Go Type material name here e.g., ni inco, Nickel Incoloy or **Property Group Property Name** ▼ Go Type property name here e.g., electric, Electric Resistivity 1435 Win Hentschel Blvd, Suite B-110, West Lafayette, IN 47906- 162 USA Uranium Phone: +1 765 807-5400: Fax: +1 765 807-5291 Email: info@cindasdata.com Nickel Aluminides @ 2018 CINDAS LLC | Privacy Policy | Terms of Service Back to top Cermet Elements, Coatings:metallic, Glasses, Silicides Thermal Conductivity

Thermophysical Thermoradiative **Optical** 

Thermal Diffusivity Specific Heat

### To compare the same property of two or more materials search by Property Group.

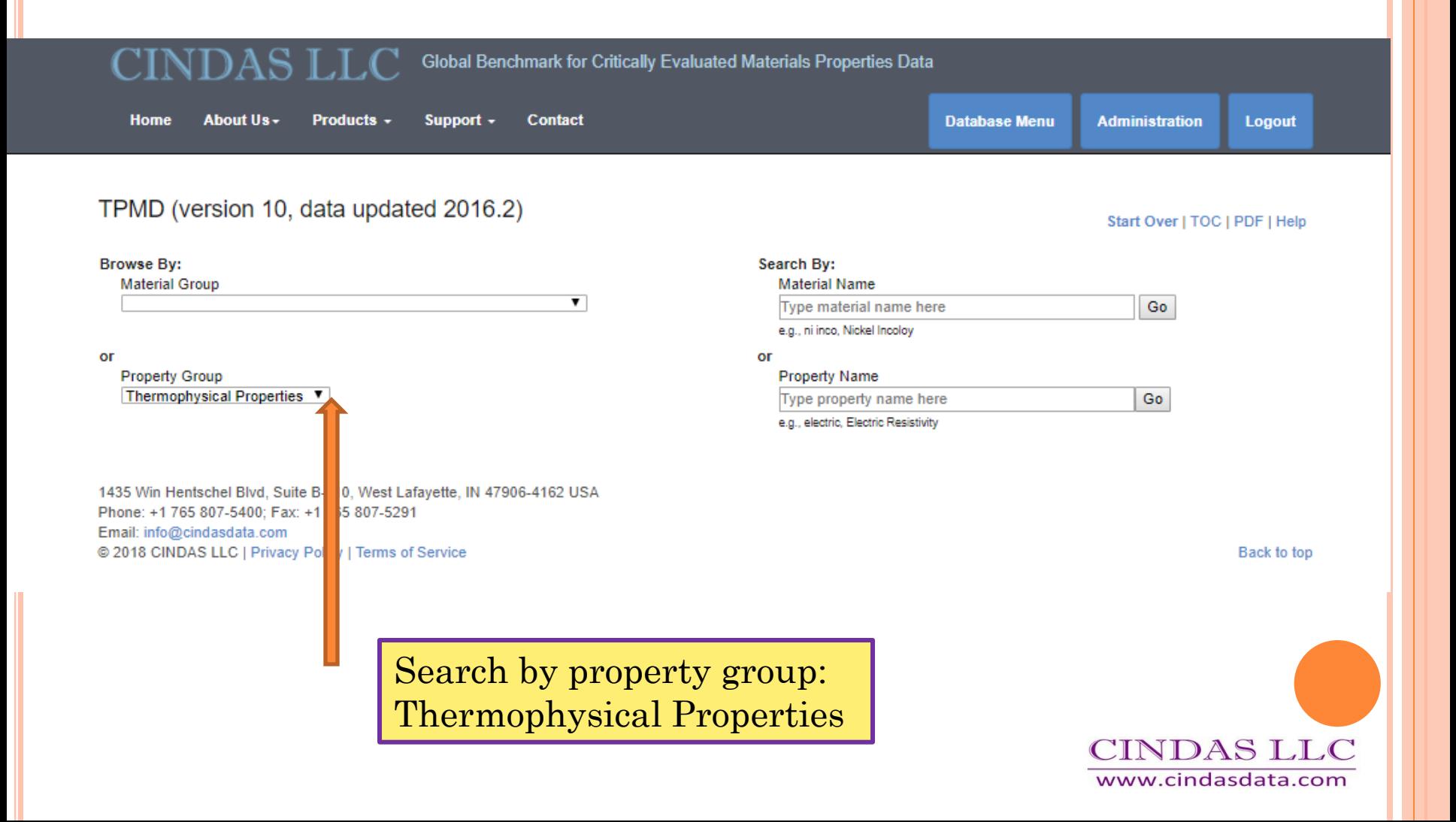

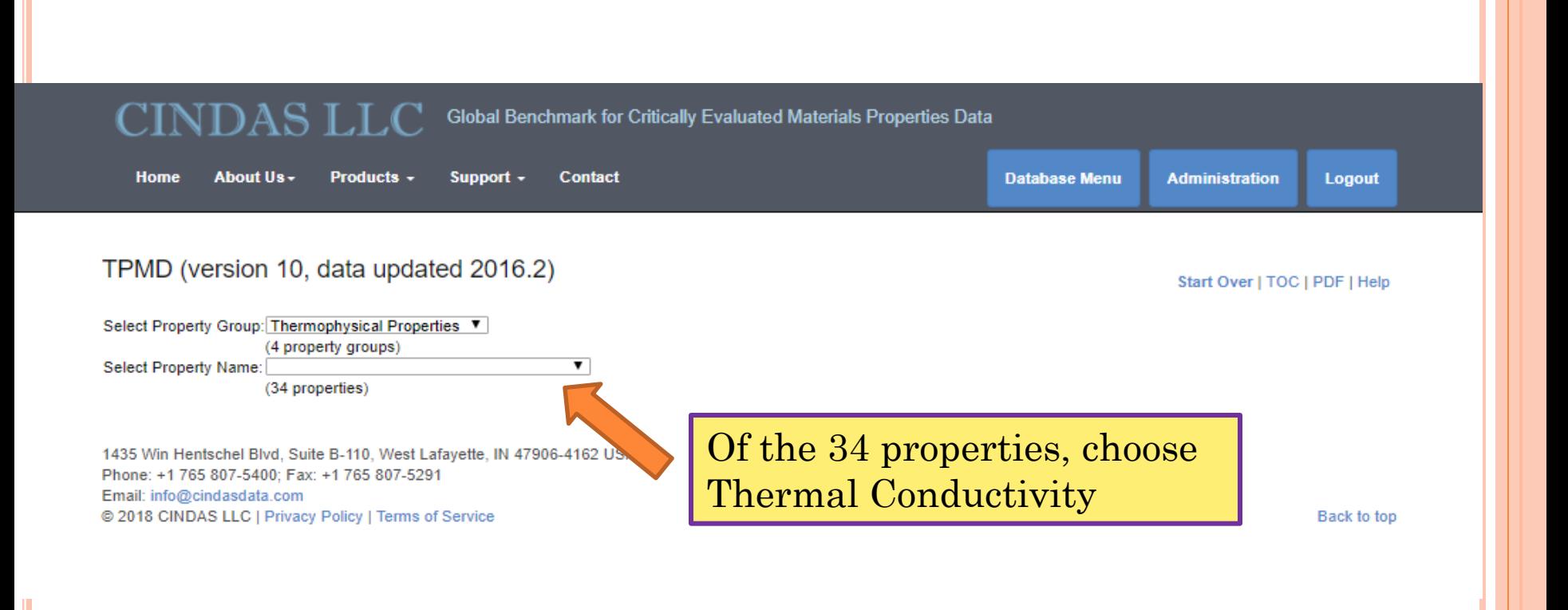

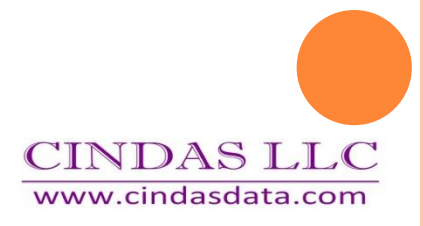

### TPMD (version 10, data updated 2016.2)

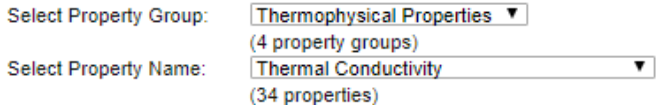

**Property Range** Thermal Conductivity (W cm[-1] K[-1])0.0 - 158.0

Select an Independent Variable, and then click the Show Graph or Show Text button.

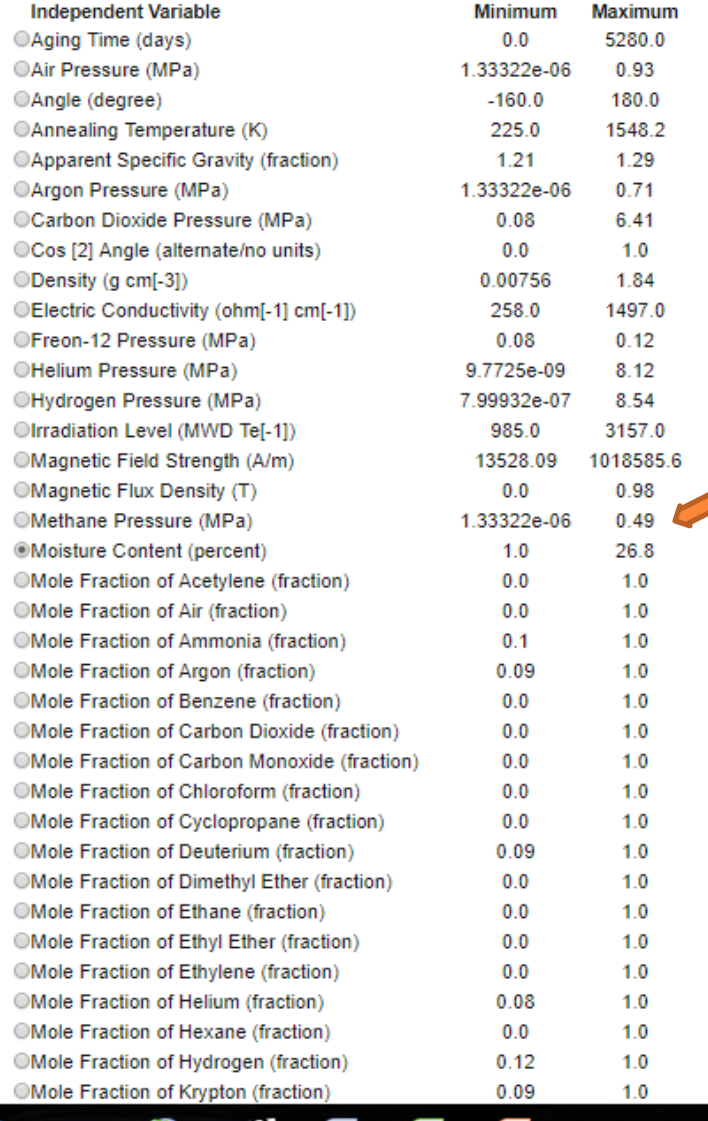

Choose Moisture Content as independent variable

Click on Show Graph

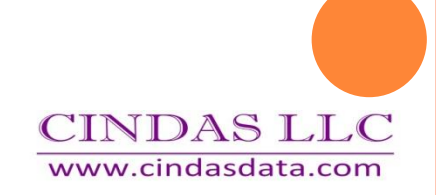

Global Benchmark for Critically Evaluated Materials Properties Data Products -About Us -Support  $\sim$ **Home Contact Database Menu Administration Logout** TPMD (version 10, data updated 2016.2) Start Over | TOC | PDF | Help **Property Group: Thermophysical Properties Edit Selection** Thermal Conductivity (W cm[-1] K[-1]) Change Units  $\overline{\mathbf{v}}$  **Logarithmic** Property: Show Text Independent Variable: Moisture Content (percent) Change Units ▼ D Logarithmic **Select Materials ?** Select Data Curves/Test Conditions ? Select one or more materials from the list below. Hold the Select between one and twenty data curve descriptions from the list below to view control key to select multiple materials. Available data graphs. Hold the Control key to select multiple data curves. curves will be displayed on the right. Then proceed to Step Key: Selected Material: (Set, Curve) - Remarks  $\overline{2}$ . M1: Clay, Ashkhabad 1. M1 (1, 1) - C1: Moisture content range (MC) of 1.2 to 19.8% at 0 mm Hg vac 2. M1 (1, 2) - C2: MC range 0.8 to 20%; measured at 300 mm Hg vacuum M2: Clay, Beshkudnikov M3: Clay, Kuchin 3. M1 (1, 3) - C3: MC range 1.2 to 19.2%; measured at 500 mm Hg vacuum 4. M1 (1, 4) - C4: MC range 1 to 19.3%; measured at 740 mm Hg vacuum M4: Spruce 5. M2 (1, 1) - C1: Moisture content (MC) range of 1.2 to 26.4% at 0 mm Hg vac ▼ (Listing 4 materials) Choose materials M1, M2 Thermal Conductivity vs Moisture Content 3 Materials and M3, types of clay  $2.50a - 2$  $\div$  4. Material 1 (1, 4)  $\div$  8. Material 2 (1, 4) The mal Conductivity (W cm [-1] K[-1])  $+11.$  Material 3 (1, 3)  $2.00a - 2$  $1.50a - 2$ Choose Curves 4, 8 and 11. $1.00a - 2$  $5.00a - 3$ **CINDAS LLC** o www.cindasdata.com ò  $2.5$ š. 7.5 10  $12.5$  $1<sup>5</sup>$  $17.5$  $\frac{1}{20}$  $22.5$  $25$ 

**Moisture Content (percent)** 

Global Benchmark for Critically Evaluated Materials Properties Data Products -About Us -Support  $\sim$ **Home Contact Database Menu Administration Logout** TPMD (version 10, data updated 2016.2) Start Over | TOC | PDF | Help Can change units for **Property Group: Thermophysical Properties Edit Selection** both property and Thermal Conductivity (W cm[-1] K[-1]) Change Units  $\overline{\mathbf{v}}$  Logarithmic Property: Show Text Independent Variable: Moisture Content (percent) Change Units ▼ D Logarithmic independent variable. **Select Materials ?** Select Data Curves/Test Conditions ? Select one or more materials from the list below. Hold the Select between one and twenty data curve descriptions from the list below to view control key to select multiple materials. Available data graphs. Hold the Control key to select multiple data curves. curves will be displayed on the right. Then proceed to Step Key: Selected Material: (Set, Curve) - Remarks  $\overline{2}$ . M1: Clay, Ashkhabad 1. M1 (1, 1) - C1: Moisture content range (MC) of 1.2 to 19.8% at 0 mm Hg vac M2: Clay, Beshkudnikov 2. M1 (1, 2) - C2: MC range 0.8 to 20%; measured at 300 mm Hg vacuum M3: Clay, Kuchin 3. M1 (1, 3) - C3: MC range 1.2 to 19.2%; measured at 500 mm Hg vacuum 4. M1 (1, 4) - C4: MC range 1 to 19.3%; measured at 740 mm Hg vacuum M4: Spruce 5. M2 (1, 1) - C1: Moisture content (MC) range of 1.2 to 26.4% at 0 mm Hg vac ▼ (Listing 4 materials) Choose materials M1, M2 Thermal Conductivity vs Moisture Content 3 Materials and M3, types of clay  $2.50a - 2$  $\div$  4. Material 1 (1, 4)  $\div$  8. Material 2 (1, 4) The mal Conductivity (W cm [-1] K[-1])  $+11.$  Material 3 (1, 3)  $2.00a - 2$  $1.50a - 2$ 

 $1.00a - 2$ 

 $5.00a - 3$ 

o

ò

 $2.5$ 

š

7.5

10

 $12.5$ 

 $1<sup>5</sup>$ 

**Moisture Content (percent)** 

 $17.5$ 

 $\frac{1}{20}$ 

 $22.5$ 

 $25$ 

Choose Curves 4, 8 and 11.

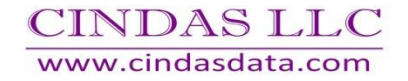

#### ANDIN LIT

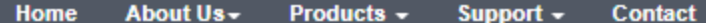

TNDAS LLC

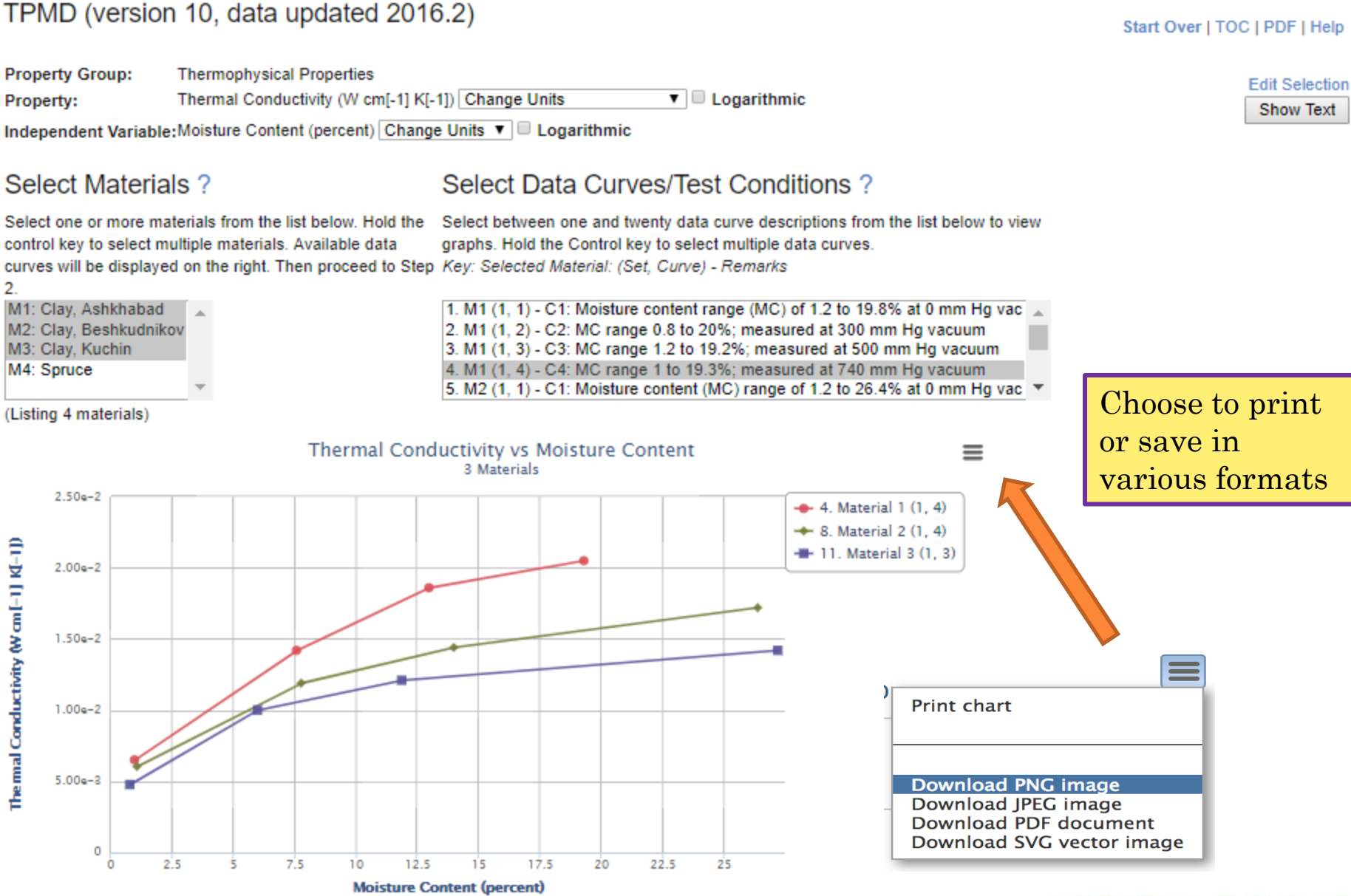

### TPMD (version 10, data updated 2016.2)

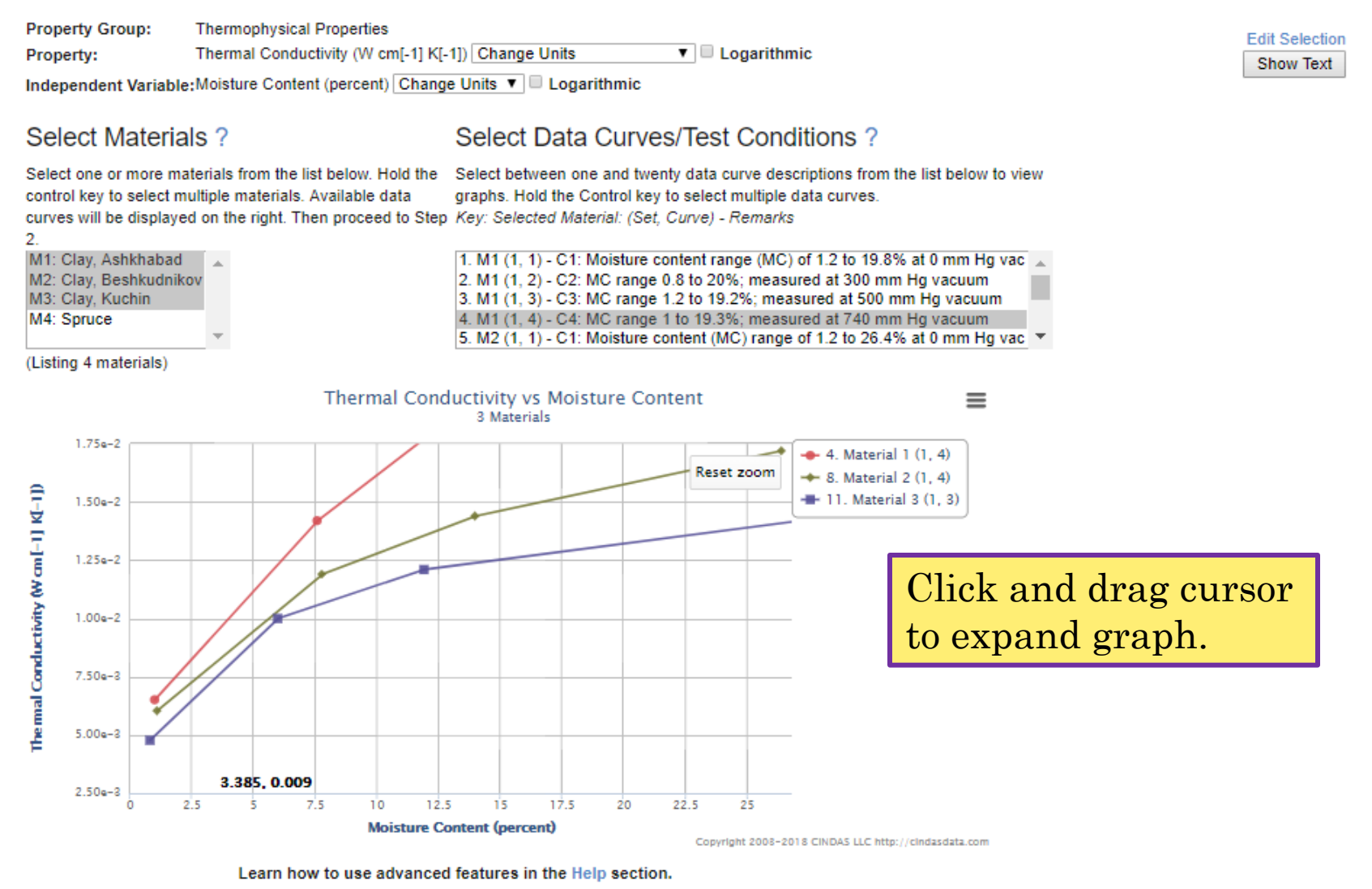

**CINDAS LLC** www.cindasdata.com

### TPMD (version 10, data updated 2016.2)

#### Start Over | TOC | PDF | Help

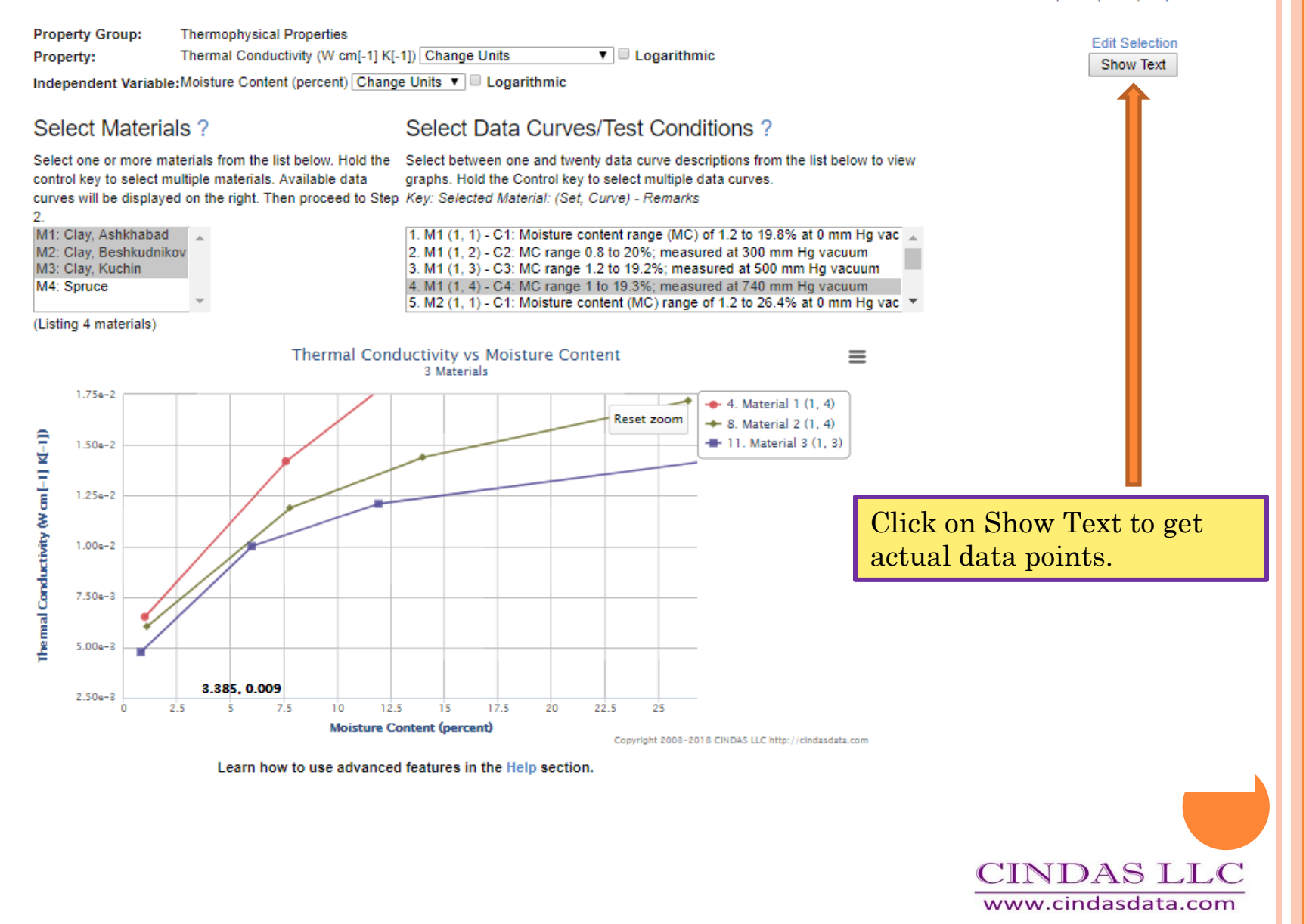

inoperty oroup. πισιτικρηγείναι η κρίστισε Thermal Conductivity (W cm[-1] K[-1]) Change Units  $\overline{\mathbf{v}}$  D Logarithmic Property:

Independent Variable; Moisture Content (percent) Change Units  $\blacktriangledown$  D Logarithmic

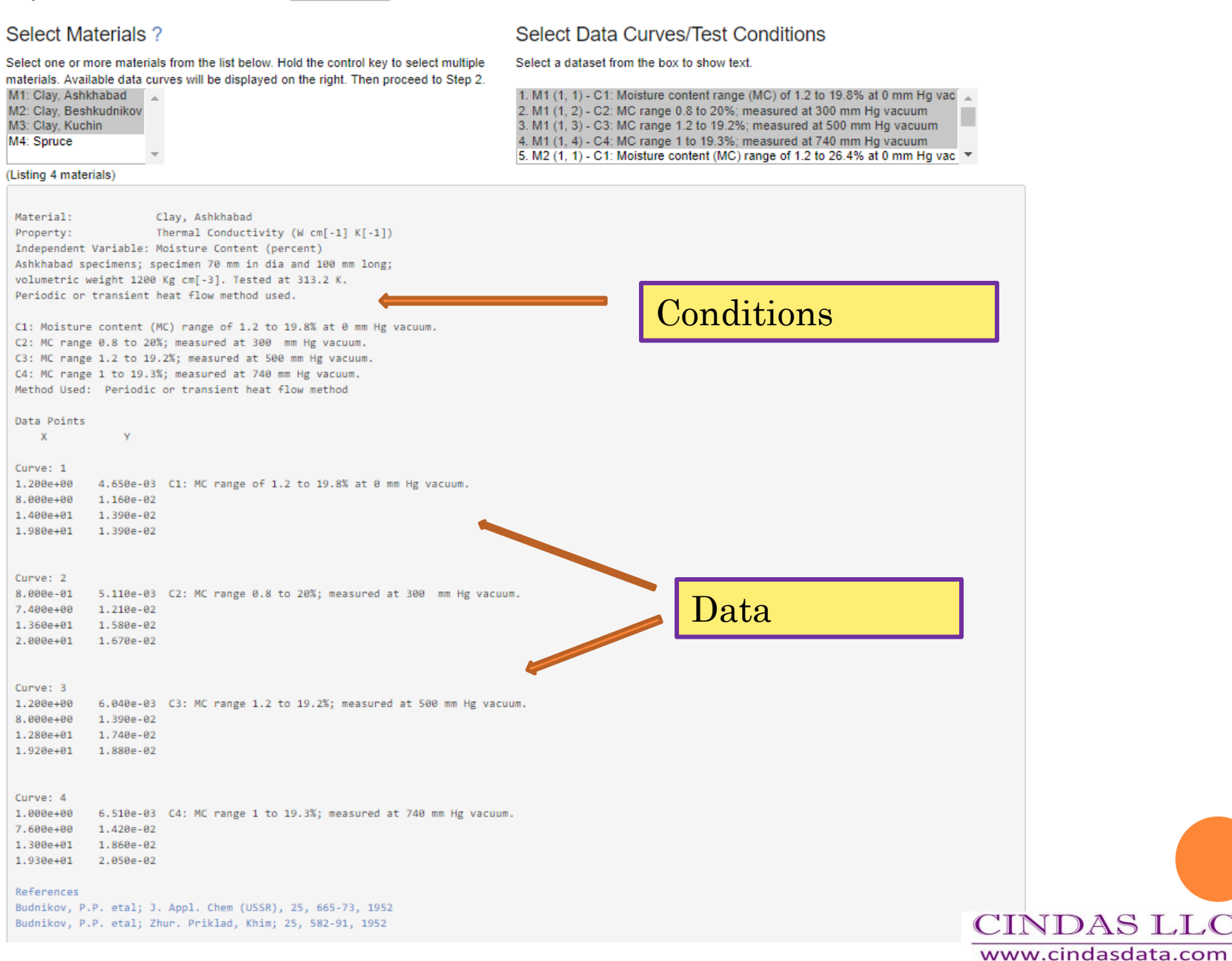

**Edit Selection** 

Show Graph

**FIVIETLY GIVE** πιστιτισμηγοιατι η τυματίταν Thermal Conductivity (W cm[-1] K[-1]) Change Units  $\overline{\mathbf{v}}$  Logarithmic Property:

Independent Variable; Moisture Content (percent) Change Units  $\blacktriangledown$  Logarithmic

#### Select Materials ? **Select Data Curves/Test Conditions** Select a dataset from the box to show text. Select one or more materials from the list below. Hold the control key to select multiple materials. Available data curves will be displayed on the right. Then proceed to Step 2. 1. M1 (1, 1) - C1: Moisture content range (MC) of 1.2 to 19.8% at 0 mm Hg vac M1: Clav. Ashkhabad M2: Clay, Beshkudnikov 2. M1 (1, 2) - C2: MC range 0.8 to 20%; measured at 300 mm Hg vacuum M3: Clay, Kuchin 3. M1 (1, 3) - C3: MC range 1.2 to 19.2%; measured at 500 mm Hg vacuum M4: Spruce 4. M1 (1, 4) - C4: MC range 1 to 19.3%: measured at 740 mm Hg vacuum 5. M2 (1, 1) - C1: Moisture content (MC) range of 1.2 to 26.4% at 0 mm Hg vac  $\sqrt{ }$ (Listing 4 materials) Material: Clav, Ashkhabad Thermal Conductivity (W cm[-1] K[-1]) Property: Independent Variable: Moisture Content (percent) Ashkhabad specimens; specimen 70 mm in dia and 100 mm long; volumetric weight 1200 Kg cm[-3]. Tested at 313.2 K. Periodic or transient heat flow method used. C1: Moisture content (MC) range of 1.2 to 19.8% at 0 mm Hg vacuum. C2: MC range 0.8 to 20%; measured at 300 mm Hg vacuum. C3: MC range 1.2 to 19.2%; measured at 500 mm Hg vacuum. C4: MC range 1 to 19.3%; measured at 740 mm Hg vacuum. Method Used: Periodic or transient heat flow method Data Points  $\mathbf{x}$ Y Curves from same Curve: 1  $1.200e + 00$ 4.650e-03 C1: MC range of 1.2 to 19.8% at 0 mm Hg vacuum. 8.000e+00  $1.160e-02$ reference are shown 1,400e+01 1.390e-02 1.980e+01  $1.390e - 02$ together. Curve: 2 8.000e-01 5.110e-03 C2: MC range 0.8 to 20%; measured at 300 mm Hg vacuum. 7.400e+00 1.210e-02 1.360e+01 1.580e-02 2.000e+01  $1.670e - 02$ Curve: 3 1,200e+00 6.040e-03 C3: MC range 1.2 to 19.2%; measured at 500 mm Hg vacuum. 8.000e+00  $1.390e - 02$ 1.280e+01 1,740e-02  $1.920e + 01$ 1,880e-02 Curve: 4 1.000e+00 6.510e-03 C4: MC range 1 to 19.3%; measured at 740 mm Hg vacuum. 7.600e+00 1.420e-02 1.300e+01 1.860e-02 1.930e+01 2.050e-02 References Budnikov, P.P. etal; J. Appl. Chem (USSR), 25, 665-73, 1952 Budnikov, P.P. etal; Zhur. Priklad, Khim; 25, 582-91, 1952

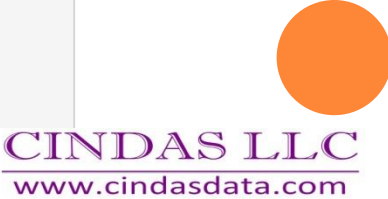

**Edit Selection** 

**Show Graph** 

**FIVERITY OTOBE** τιτοπιτυριτγοιωμα πτυροπιοδ

Thermal Conductivity (W cm[-1] K[-1]) Change Units

 $\overline{\bullet}$  D Logarithmic

**Edit Selection** Show Graph

Independent Variable: Moisture Content (percent) Change Units  $\mathbf{v}$  D Logarithmic

#### Select Materials ?

### Select Data Curves/Test Conditions

Select a dataset from the box to show text.

Select one or more materials from the list below. Hold the control key to select multiple materials. Available data curves will be displayed on the right. Then proceed to Step 2. M1: Clay, Ashkhabad A M2: Clay, Beshkudnikov M3: Clay, Kuchin

M4: Spruce

References

Property:

1. M1 (1, 1) - C1: Moisture content range (MC) of 1.2 to 19.8% at 0 mm Hg vac 2. M1 (1, 2) - C2: MC range 0.8 to 20%; measured at 300 mm Hg vacuum 3. M1 (1, 3) - C3: MC range 1.2 to 19.2%; measured at 500 mm Hg vacuum 4. M1 (1, 4) - C4: MC range 1 to 19.3%; measured at 740 mm Hg vacuum 5. M2 (1, 1) - C1: Moisture content (MC) range of 1.2 to 26.4% at 0 mm Hg vac  $\blacktriangledown$ 

#### (Listing 4 materials)

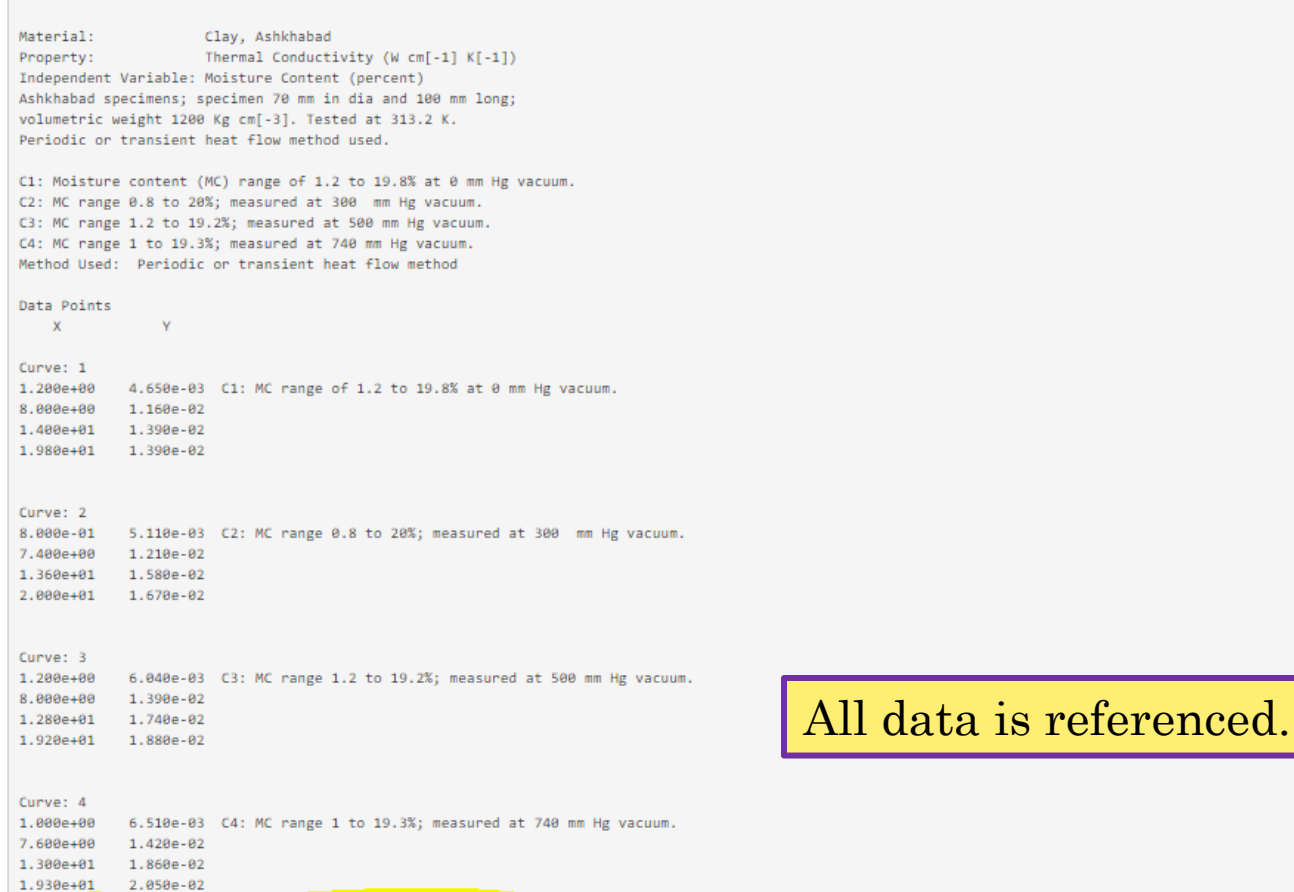

**CINDAS LLC** www.cindasdata.com

#### Budnikov, P.P. etal; J. Appl. Chem (USSR), 25, 665-73, 1952 Budnikov, P.P. etal; Zhur. Priklad, Khim; 25, 582-91, 1952

# QUESTIONS?

 Use the chat function on the screen to send us questions now.

### Questions later can always be sent to us

- [info@cindasdata.com](mailto:info@cindasdata.com) or
- [rob@cindasdata.com](mailto:rob@cindasdata.com) or
- [patti@cindasdata.com](mailto:patti@cindasdata.com)

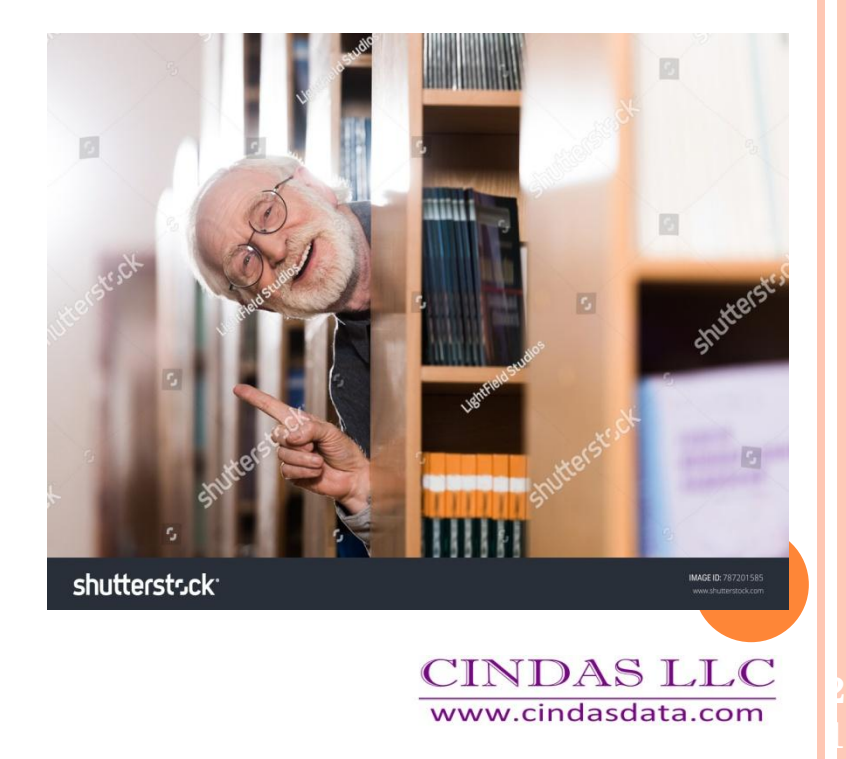